# **Xcode and Storyboard**

March 10, '16

### Reference of the Swift language

#### Learn the Essentials of Swift

https://developer.apple.com/library/ios/referencelibrary/GettingStarted/ DevelopiOSAppsSwift/Lesson1.html#//apple\_ref/doc/uid/TP40015214-CH3-SW1

### The Swift Programming Language

https://developer.apple.com/library/ios/documentation/Swift/Conceptual/ Swift\_Programming\_Language/index.html#//apple\_ref/doc/uid/TP40014097-CH3-ID0

### **Xcode and Storyboard**

### Storyboard

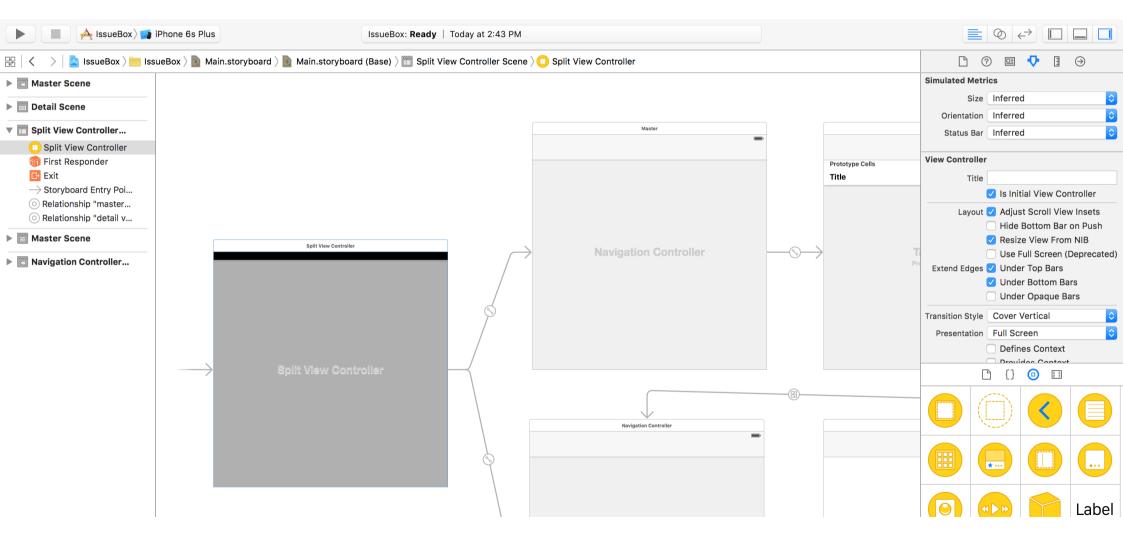

### Storyboard

A visual representation of the app's UI, showing screens of content (as <u>scenes</u>) and the transitions between them.

Connections are the relationships between each scenes and its corresponding source code file (*usually a view controller class*).

Segues are the relationships between different scenes. The detail of segues would be mentioned in future classes.

Storyboard

### **Storyboard Connections**

Actions are connections which represents <u>methods</u> to be called on the view controller when the specified *UI events* is triggered. Such methods are annotated with @IBAction keyword.

Outlets are connections which are properties of the view controller which reference to *UI elements*.

Such properties are annotated with **@IBOutlet** keyword.

The prefix pattern, *like the "IB" of IBOutlet*, is used as namespace in Objective-C. <u>IB</u> means "Interface Builder" which is the predecessor of Storyboard.

Storyboard > Connections

## **Class Loading**

Use <u>Identity Inspector</u> to specify custom class for elements.

The app would use the class you assigned to instantiate that elements. And hence you code would be executed.

|                                 | Thu 9:4   | 9 AM     | Q         | Ξ |
|---------------------------------|-----------|----------|-----------|---|
|                                 | ⊘ ←       | > 🗖      |           |   |
| <b>D</b> (                      | 2 😐       | 0        | $\ominus$ |   |
| Custom Class                    |           |          |           |   |
| Class                           | ViewCon   | troller  |           | • |
| Module                          | Current - | Calculat | or        | ~ |
| Identity<br>Storyboard ID       |           |          |           |   |
| Restoration ID                  |           |          |           |   |
|                                 | Use St    | oryboard | ID        |   |
| User Defined Runtime Attributes |           |          |           |   |
| Key Path Ty                     | ре        | Value    |           |   |
|                                 |           |          |           |   |

Storyboard > Identity Inspector

### **Attributes Editing**

Use <u>Attribute Inspector</u> to custom the appearance and behavior of an element.

Use <u>Object Library</u> to drag a new element into the storyboard.

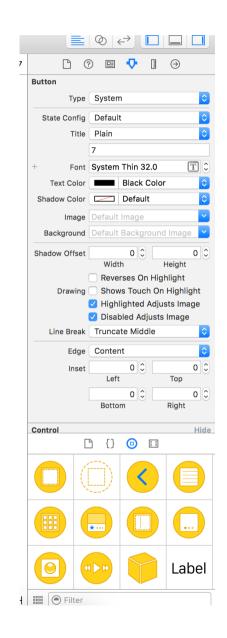

Storyboard > Attributes Inspector & Object Library

### Create connections - I

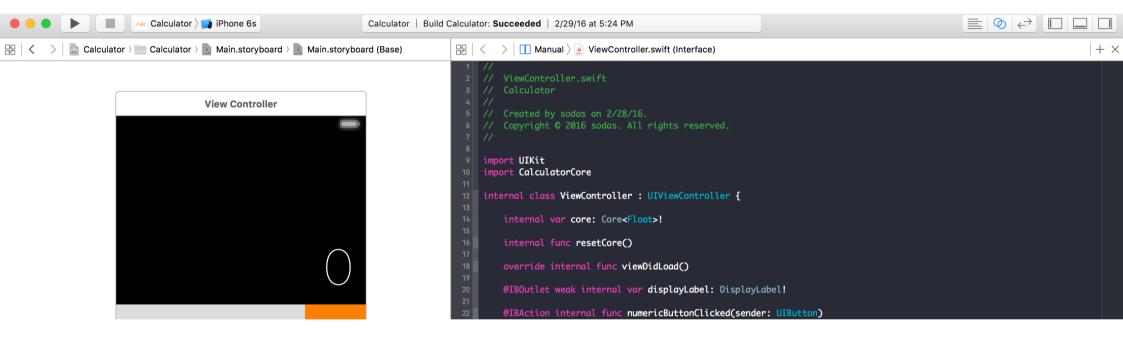

Use <u>Assistant Editor</u> to see Storyboard and related source code. Or even two different source code file. Switch by the jump bar.

Storyboard > Connections > Assistant Editor

### Create connections - II

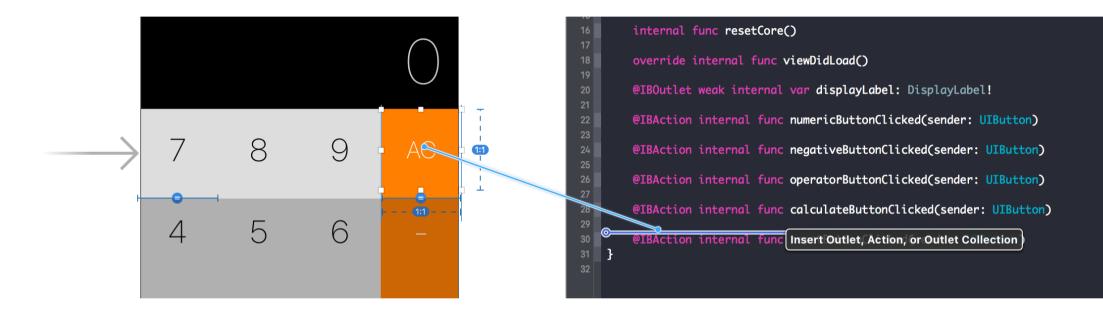

Use "<u>control+drag</u>" to create connections between Storyboard and Swift source code

Storyboard > Connections > Drag connections

### Create connections - III

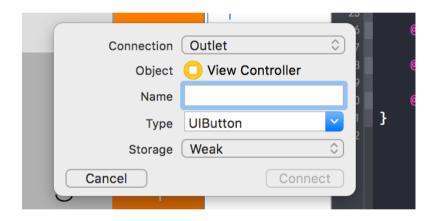

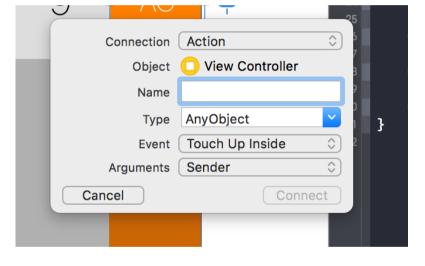

Outlet

Action

#### Storyboard > Connections > Outlet & Action

## References of using Storyboard

#### Connect the UI to Code

https://developer.apple.com/library/ios/referencelibrary/GettingStarted/ DevelopiOSAppsSwift/Lesson3.html#//apple\_ref/doc/uid/TP40015214-CH22-SW1

#### How To Prototype In Xcode Using Storyboard

http://blog.mengto.com/prototype-xcode-storyboard/

### Debug hints

### Debug hints - Add breakpoints

Switch to "Breakpoint Navigator"

Add both "Swift Error Breakpoint" and "Exception Breakpoint" The later one captures exceptions from Objective-C and C++.

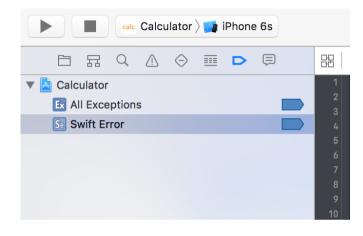

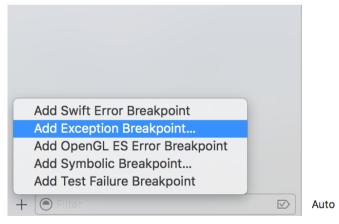

Debug hints > Add breakpoints

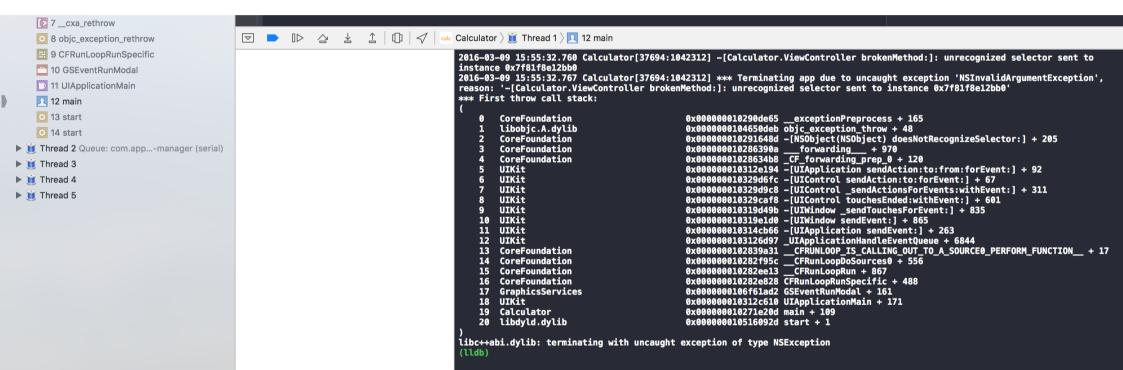

| Thread 1 Queue: com.appain-thread (serial) | 11 @UIApplicationMain                                                                                                    |                                           |
|--------------------------------------------|----------------------------------------------------------------------------------------------------|-------------------------------------------|
| 0 objc_exception_throw                     | 12 class AppDelegate: UIResponder, UIApplicationDelegate {                                                                                                    | Thread 1: breakpoint 1.1                  |
| 🗮 1 -[NSObject(NSObject) doesNotRecog      | 13<br>14 var window: UIWindow?                                                                                                    |                                           |
| 🗮 2forwarding                              | 14 var window: UIWindow?<br>15 }                                                                                                    |                                           |
| 🗮 3forwarding_prep_0                       | 16                                                                                                    |                                           |
| 4 -[UIApplication sendAction:to:from:for   | 17                                                                                                    |                                           |
| 5 -[UIControl sendAction:to:forEvent:]     |                                                                                                    |                                           |
| 6 -[UIControl _sendActionsForEvents:wi     |                                                                                                    |                                           |
| 7 -[UIControl touchesEnded:withEvent:]     |                                                                                                    |                                           |
| 8 -[UIWindow _sendTouchesForEvent:]        | $\bigtriangledown$ $\blacksquare$ $\blacksquare$ $\triangleq$ $\triangleq$ $\uparrow$ $\blacksquare$ $\blacksquare$ $\blacksquare$ $\blacksquare$ Calculator $>$ $\bigcirc$ Thread 1 $>$ $\blacksquare$ 18 main |                                           |
| 9 -[UIWindow sendEvent:]                   | 2016-03-09 15:56:44.689 Calculator[37743:1045111] -[Calculator.ViewController broke                                                                                                    | enMethod:]: unrecognized selector sent to |
| 10 -[UIApplication sendEvent:]             | instance 0x7fdd514561c0<br>(lldb)                                                                                                    |                                           |
| 11 _UIApplicationHandleEventQueue          |                                                                                                    |                                           |
| 🗮 12CFRUNLOOP_IS_CALLING_OUT_TO            |                                                                                                    |                                           |
| 🖽 13CFRunLoopDoSources0                    |                                                                                                    |                                           |
| 🗮 14CFRunLoopRun                           |                                                                                                    |                                           |
| 😑 15 CFRunLoopRunSpecific                  |                                                                                                    |                                           |
| 🔁 16 GSEventRunModal                       |                                                                                                    |                                           |
| 17 UIApplicationMain                       |                                                                                                    |                                           |
| 👤 18 main                                  |                                                                                                    |                                           |
| 💽 19 start                                 |                                                                                                    |                                           |
| 🙆 20 start                                 |                                                                                                    |                                           |
| If Thread 2 Queue: com.appmanager (serial) |                                                                                                    |                                           |
|                                            |                                                                                                    |                                           |

Debug hints > Unknown Actions

2016-03-09 15:56:44.689 Calculator[37743:1045111] -[Calculator.ViewController brokenMethod:]: unrecognized selector sent to instance 0x7fdd514561c0 (lldb)

Usually happens when you remove a method from a view controller which is miss-created in the storyboard.

Debug hints > Unknown Actions

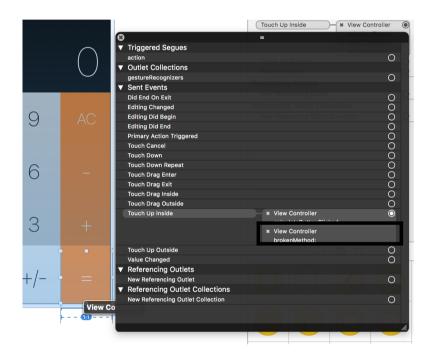

? ⊕ Ξ Θ P Push (deprecated) Ο Ο Modal (deprecated) Custom Ο **Referencing Outlets** New Referencing Outlet Ο **Referencing Outlet Collections** New Referencing Outlet Collection Ο Hide **Received Actions** brokenMethod: **x** = Touch Up Inside calculateButtonClick.. Touch Up Inside negativeButtonClick... **×** +/-Touch Up Inside numericButtonClicked: **×** 3 Touch Up Inside **×** 7 Touch Up Inside **×** 8 Touch Up Inside **×** 9

**Connection Popup** by right-click on an element

#### **Connection Inspector**

Debug hints > Unknown Actions

### Hints of git commands

Create an account for git hosting service. GitHub or Bitbucket.

Create a remote git repository.

**git init** Create a git local repo

**git add** Add files to be committed

**git commit** Save current progress git remote Add refs of remote repo

**git tag** Annotate a tag

git push [--tags] Send changes (or tags) to remote repo

### Assignments

#### Read Human Interface Guidelines

We may have a simple report or quiz for this in the future classes.

Prepare your team final project.

Explore Apple's Swift Documentation

### CocoaHeads Meet-up 3/10

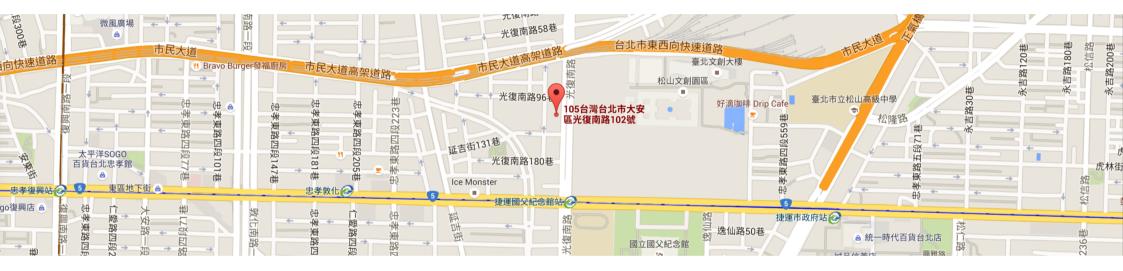

Target on developers in Apple's platform

台北市大安區光復南路102號7樓 Cardinal Blue Office (PicCollage) 每月第二個週四 (Check <u>CocoaHeads Facebook Group</u>)